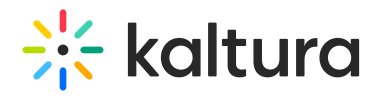

## How to find your embedded video player id

Last Modified on 01/26/2025 11:04 pm IST

## **B** This article is designated for administrators.

- 1. Go to your LMS course page
- 2. Select a post with an embedded Kaltura media.
- 3. Click **Edit** to edit the post.
- 4. Select the </> icon on the text editor to switch to HTML.
- 5. Copy the **player ID** from the code.

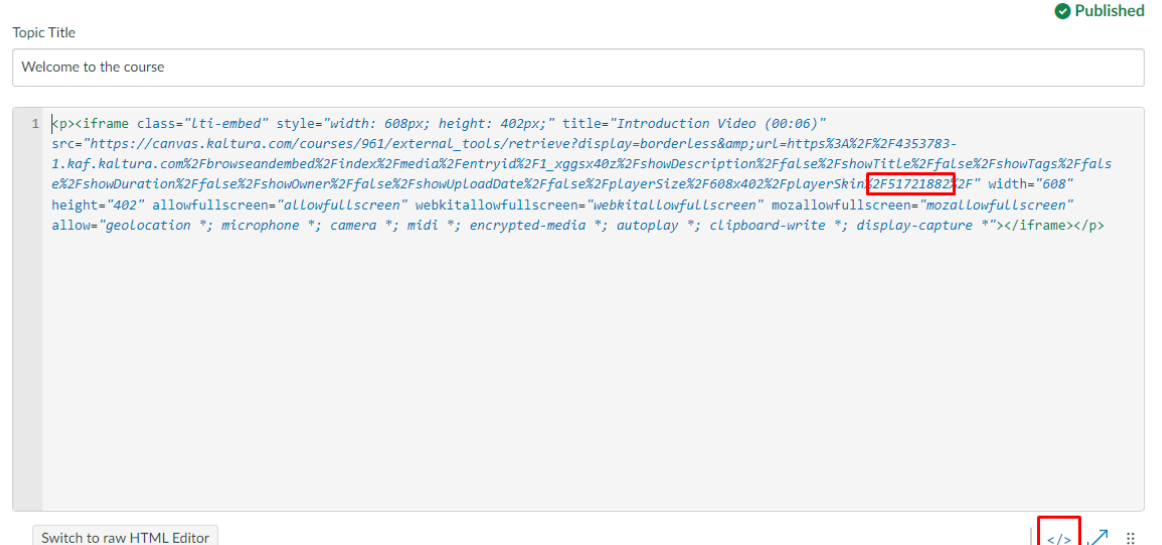

## See the video demonstration below.

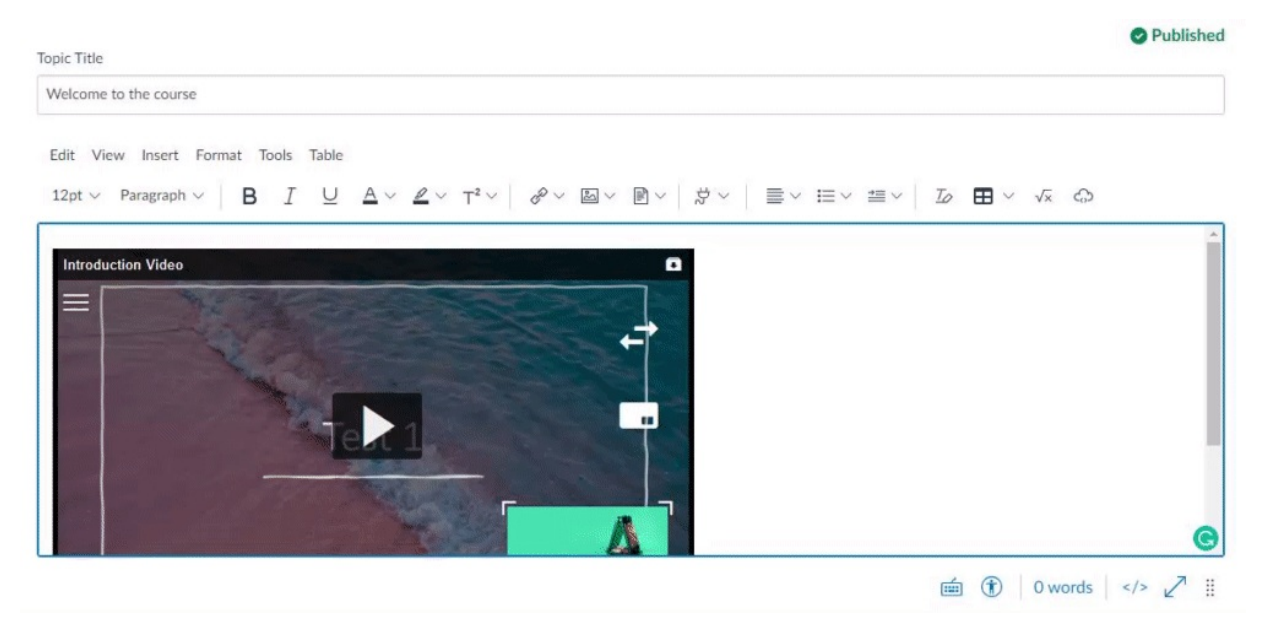

Copyright ©️ 2024 Kaltura Inc. All Rights Reserved. Designated trademarks and brands are the property of their respective owners. Use of this document constitutes acceptance of the Kaltura Terms of Use and Privacy Policy.

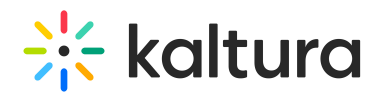